Click 'Admin Panel' > 'Settings' > 'System'

• The system settings area lets you configure your support page, the default department to which tickets are routed, your business hours, and more.

# **Open Service Desk settings**

- Login to ITarian
- Click 'Applications' > 'Service Desk'
- Open the admin panel (see the last link on the left)
- Click 'Settings' > 'System'

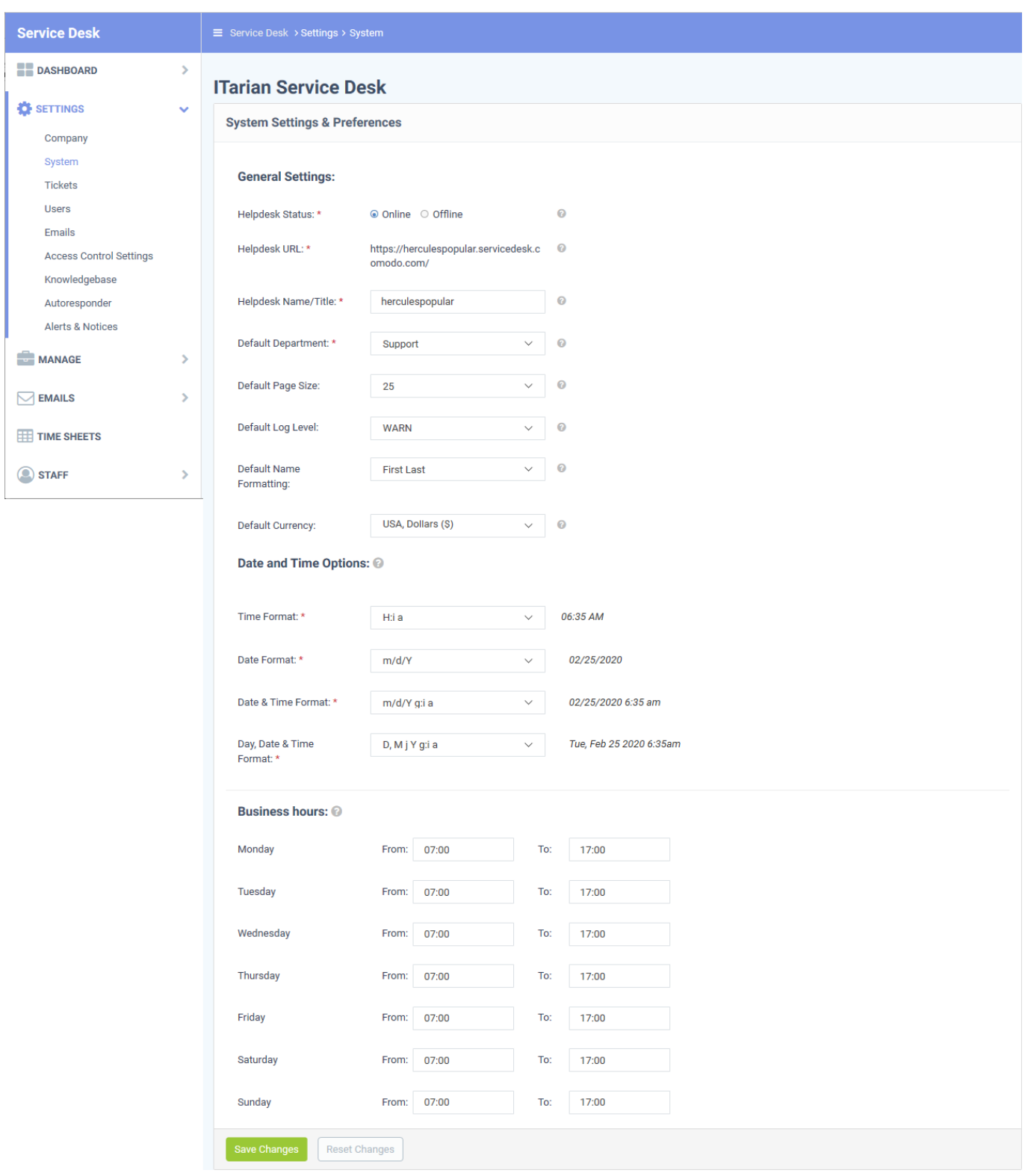

## **General Settings**

- **Helpdesk Status:** Select whether your customer-facing support portal should be online or offline.
- **Helpdesk URL:** The URL of your customer-facing support portal (configured during setup). This URL is included in support emails to end-users to direct them to your help desk. They can submit tickets and read FAQs/knowledgebase articles at your help desk.
- Helpdesk Name/Title: The 'title' of your support site. This will appear as the label of your site in the user's browser and any bookmarks.
- **Default Department:** Choose the default department for new tickets and staff members.
	- $\circ$  Tickets are assigned to the default department if they are not explicitly assigned to a different department. Tickets can be routed to specific departments by the ticket category, by email settings, or by a ticket filter.
	- $\circ$  New staff that you add via ITarian are assigned to the default department. You can change their department in 'Admin Panel' > 'Staff' > 'Staff Members'.
- **Default Page Size:** Choose the number of tickets shown per page in the tickets screen ('Staff Panel' > 'Tickets'). Staff can also customize this for their own account in 'My Preferences'.
- **Default Log Level:** Choose the minimum issue severity that should be recorded in the system log. The options are 'Debug', 'Warn', and 'Error'. 'Debug' is the lowest severity and 'Error' is the highest. Choose 'Debug' to log all issues. Note - admins cannot view the system log in [Service Desk.](https://www.itarian.com/service-desk.php) Please contact your account manager if you need to view the log.
- **Default Name Formatting:** Choose the format used for people's names throughout the system. Email templates will use this format unless a different format is specified in a variable.
- **Default Currency:** Choose the currency you want to use in your Service Desk deployment. This currency will be used in contracts, charging plans, and for assets/materials added to a ticket:
	- **Contracts** Click 'Staff Panel' > 'Contracts'. See [this wiki](https://wiki.itarian.com/frontend/web/topic/how-to-create-and-edit-contracts) to learn more.
	- **Charging plans**  Click 'Admin Panel' > 'Manage' > 'Charging'. See [this wiki](https://wiki.itarian.com/frontend/web/topic/how-to-create-and-manage-charging-plans) to learn more.
	- **Materials** Click 'Admin Panel' > 'Manage' > 'Materials'. See [this page](https://community.itarian.com/help/topic-452-1-949-13146-Manage-Materials-and-Expense-Items.html) to learn more
	- **Assets** Click 'Admin Panel' > 'Manage' > 'Assets'. See [this page](https://community.itarian.com/help/topic-452-1-949-13145-View-and-Manage-Asset-Types.html) to learn more

#### **Date and Time Options**

Service Desk adheres to the time zone set in the ITarian/Comodo One/Dragon console.

- Open ITarian / C1 > Click your username at top-right > Click 'Settings' > 'Change Local Settings'
- See [this page](https://community.itarian.com/help/topic-452-1-946-13065-Configure-ITarian-Settings.html) if you need more help.

### **Business Hours**

Enter the start and end times of your working day, for every weekday that your company works. For example, '09.00' to '17.30'.

These business hours are used in service level agreement (SLA) time calculations.

- For example, say an SLA defines issue resolution time as 12 hours, and your business hours are set at 8.00 AM - 4.00 PM, Monday - Friday.
- If a ticket is submitted on a Sunday, the SLA will start counting on Monday morning at 8.00 AM and will

count until 12 pm Tuesday. If the issue is not solved by Tuesday 12 pm then you have breached the SLA.

Click 'Save Changes' to apply your updates

## **Further reading:**

- [How to modify your company profile and customize your support portal](https://wiki.itarian.com/frontend/web/topic/how-to-modify-your-company-profile-and-customize-your-support-portal)
- [How to manage Service Desk staff](https://wiki.itarian.com/frontend/web/topic/how-to-manage-service-desk-staff)
- [How to manage email templates and variables in Service Desk](https://wiki.itarian.com/frontend/web/topic/how-to-manage-email-templates-and-variables-in-service-desk)
- [How to create and edit contracts](https://wiki.itarian.com/frontend/web/topic/how-to-create-and-edit-contracts)
- [How to create and manage charging plans](https://wiki.itarian.com/frontend/web/topic/how-to-create-and-manage-charging-plans)
- [How to configure ticket filters in Service Desk](https://wiki.itarian.com/frontend/web/topic/how-to-configure-ticket-filters-in-service-desk)
- [How to manage ticket categories](https://wiki.itarian.com/frontend/web/topic/how-to-manage-ticket-categories)
- [How to setup your support email address](https://wiki.itarian.com/frontend/web/topic/how-to-setup-your-support-email-address)